#### 2/4-Port USB 2.0 Peripheral Switch

# Guide de démarrage rapide du commutateur de périphériques USB 2.0 US221A / US421A

#### US221A / US421A Conmutador USB 2.0 para periféricos Guía rápida

#### Requirements

### **Computers**

 $\cdot$  USB host controller

#### Cables

**Remarque :** Seul un câble USB de type A vers USB de type B est livré avec l'US221A / US421A. Vous devrez acheter un câble USB de type A vers USB de type B supplémentaire pour chaque ordinateur que vus souhaitez brancher sur l'US221A / US421A.

• USB to USB cables to connect the computers to the peripheral device.

**Note:** Only one USB Type A to USB Type B cable is provided in the US221A / US421A package. You will need to purchase an additional USB Type A to USB Type B cables for each computer you wish to connect to the US221A / US421A.

#### Hardware Review

### Top View **<sup>A</sup>**

1. Lock LED 2. Port Selection Pushbutton(s) 3. Port Selected LEDs 4. Beeper On/Off Switch (on side)

# Rear View **<sup>B</sup>**

5. USB Type B Computer Port 6. USB Type A Peripheral Port

#### Configuration minimale

### **Ordinateurs**

• Contrôleur d'hôte USB

#### Câbles

• Câbles USB-USB pour brancher les ordinateurs sur le périphérique.

#### Description de l'appareil

#### Vue supérieure **<sup>A</sup>**

- 1. Voyants de verrouillage
- 2. Bouton(s) de sélection de port
- 3. Voyants de port sélectionné
- 4. Interrupteur à signal sonore (sur le côté)

#### Vue arrière **<sup>B</sup>**

5. Port d'ordinateur USB de type B 6. Port de périphérique USB de type A

## Voraussetzungen

#### **Computer**

• USB-Host-Controller

#### Kabel

• USB-auf-USB-Verbindungskabel zum Anschluss der Peripheriegeräte an den Computer

**Hinweis:** Im Lieferumfang des US221A / US421A ist nur ein USB-Kabel des Typs A auf Typ B enthalten. Für jeden weiteren Computer, den Sie mit dem US221A / US421A verbinden möchten, müssen Sie ein weiteres USB-Kabel Typ A auf Typ B erwerben.

#### Hardwareübersicht

#### Draufsicht **O**

- 1. LEDs für Feststellfunktionen
- 2. Portauswahl-Drucktaste(n)
- 3. LED-Anzeige für ausgewählten Port 4. Schalter für Signalton ein/aus (seitlich)

# Rückseitige Ansicht **<sup>B</sup>**

- 5. USB-Anschluss Typ B für Computer
- 6. USB-Anschluss Typ A für Peripheriegerät

#### Requisitos

#### **Ordenadores**

• Controladora USB

#### Cables

• Cable USB a USB para conectar los ordenadores al periférico

**Nota:** El paquete del US221A / US421A sólo contiene un cable USB de tipo A a tipo B. Para cada ordenador que desee conectar al US221A / US421A deberá adquirir un cable USB de tipo A a tipo B adicional.

# Presentación del hardware

#### Vista superior **<sup>A</sup>**

- 1. LEDs de bloqueo
- 2. Boton(es) de selección de puerto
- 3. Indicadores LED del puerto seleccionado
- 4. Señal acústica activada/desactivada (en el lateral)

#### Vista posterior **<sup>B</sup>**

5. Puerto USB de tipo B para ordenador 6. Puerto USB de tipo A para periférico

# Hardware Installation **<sup>C</sup>**

To install the US221A / US421A, do the following:

- 1. Use your USB device's USB cable to connect it to the US221A / US421A's USB Type A port.
- 2. Plug the USB Type B connector of the USB Type A to USB Type B cable provided with the US221A / US421A package into any available port on the US221A / US421A.
- 3. Plug the Type A connector into the computer's USB host port.

Repeat steps 2 and 3 for any other computers you are installing.

## Installation du matériel

Pour installer l'US221A / US421A, procédez comme suit :

- 1. Utilisez le câble USB de votre périphérique USB pour brancher celui-ci sur le port USB de type A de l'US221A / US421A.
- 2. Branchez le connecteur de type B du câble USB de type A vers USB de type B fourni avec l'US221A / US421A dans un port disponible de l'US221A / US421A.
- 3. Branchez le connecteur de type A dans le port de l'hôte USB de l'ordinateur.

Répétez les étapes 2 et 3 pour tout autre ordinateur à installer.

#### Hardware installieren

Gehen Sie zur Installation des US221A / US421Afolgendermaßen vor:

- 1. Verbinden Sie Ihr USB-Peripheriegerät mit der Typ-A-Anschlussbuchse am US221A / US421A. Verwenden Sie dazu das zum Peripheriegerät gehörige USB-Kabel.
- 2. Verbinden Sie den Typ-B-Anschlussstecker des mitgelieferten USB-Kabels (Typ A auf Typ B) mit einer freien USB-Buchse am US221A / US421A. 3. Verbinden Sie den Typ-A-Anschlussstecker des Kabels mit einer USB-Buchse
- des Computers.

Wiederholen Sie die Schritte 2 und 3 für alle weiteren Computer, die Sie anschließen möchten.

Instalación del hardware

Para instalar el US221A / US421A, proceda como se indica a continuación:

1. Conecte el cable USB perteneciente al periférico USB y luego al puerto USB

de tipo A del US221A / US421A.

2. Enchufe el conector de tipo B del cable USB incluido en el paquete del US221A / US421A a un puerto libre del US221A / US421A.

3. Conecte el extremo con el conector de tipo A a un puerto USB del ordenador.

Repita los pasos 2 y 3 para los demás ordenadores que vaya a conectar.

# Manual Operation

#### US221A

To toggle the USB peripheral focus between the two computers, press the port selection pushbutton (located on the top of the unit) The selected port LED will flash and the unit will beep. When the flashing stops and the LED becomes steady (in about four seconds), that port has the peripheral focus.

#### US421A

To switch the peripheral focus to another port, press the pushbutton that corresponds to that port. The selected port LED will flash and the unit will beep. When the flashing stops and the LED becomes steady (in about four seconds), that port has the peripheral focus.

#### Lock/Unlock Peripheral Focus

To lock the peripheral focus on a certain computer, press and hold the pushbutton that corresponds to that port for two seconds, or until the orange LED lights up. To unlock the peripheral focus, press and hold the pushbutton that corresponds to that port for one second, or until the orange LED turns off.

#### Utilisation manuelle

#### US221A

Pour basculer le contrôle de périphérique USB d'un ordinateur à l'autre, appuyez sur le bouton de sélection de port (situé au sommet de l'appareil). Le voyant du port sélectionné clignotera et l'appareil émettra un signal sonore. Lorsque le clignotement s'arrête et que le voyant s'allume en continu (dans un délai d'environ 4 secondes), le port concerné a le contrôle du périphérique.

#### US421A

Pour basculer le contrôle de périphérique vers un autre port, appuyez le bouton correspondant à ce port. Le voyant du port sélectionné clignotera et l'appareil émettra un signal sonore. Lorsque le clignotement s'arrête et que le voyant s'allume en continu (dans un délai d'environ 4 secondes), le port concerné a le contrôle du périphérique.

#### Verrouiller/déverrouiller le contrôle du périphérique

Pour verrouiller le contrôle du périphérique sur un ordinateur donné, appuyez et gardez appuyé le bouton correspondant à ce port pendant deux secondes ou jusqu'à ce que le voyant orange s'allume. Pour déverrouiller le contrôle du périphérique, appuyez et gardez appuyé le

bouton correspondant à ce port pendant une seconde ou jusqu'à ce que le voyant orange s'éteigne.

#### Manuelle Bedienung

#### US221A

Um die USB-Steuerung des Peripheriegerätes zwischen den beiden Computern umzuschalten, drücken Sie die Port-Auswahltaste (oben am Gerät). Daraufhin blinkt die Port-LED-Anzeige des ausgewählten Ports, und es ertönt ein akustisches Signal. Sobald die Anzeige zu blinken aufhört und dauerhaft leuchtet (nach ca. vier Sekunden), kann das Peripheriegerät über den Port angesprochen werden.

#### US421A

Um die Steuerung des Peripheriegerätes auf einen anderen Port zu schalten, drücken Sie die Taste des gewünschten Ports. Die LED-Anzeige des ausgewählten Ports blinkt, und es ertönt ein akustisches Signal. Sobald die Anzeige zu blinken aufhört und dauerhaft leuchtet (nach ca. vier Sekunden), kann das Peripheriegerät über den Port angesprochen werden.

#### Peripheriegerätesteuerung sperren/entsperren

Um die Steuerung des Peripheriegerätes nur für einen bestimmten Computer zuzulassen, halten Sie die Auswahltaste des gewünschten Ports zwei Sekunden lang gedrückt bzw. solange, bis die orange LED-Anzeige aufleuchtet. Um die Steuerung des Peripheriegerätes wieder für alle Computer freizugeben, halten Sie die Auswahltaste des gewünschten Ports eine Sekunde lang gedrückt bzw. solange, bis die orange LED-Anzeige erlischt.

#### Funcionamiento a mano

#### US221A

Para pasar el control del periférico USB de un ordenador al otro, pulse el botón de selección de puertos (ubicado en la parte superior de la unidad). El indicador LED del puerto seleccionado parpadeará y se escuchará una señal sonora. Cuando el indicador LED deje de parpadear y se ilumine de forma permanente (tras unos cuatro segundos), dicho puerto llevará el control USB.

#### US421A

Para pasar el control del periférico a otro puerto, pulse el botón correspondiente a dicho puerto. El indicador LED del puerto seleccionado parpadeará y se escuchará una señal sonora. Cuando el indicador LED deje de parpadear y se ilumine de forma permanente (tras unos cuatro segundos), dicho puerto llevará el control USB.

#### Bloquear/desbloquear el control del periférico

Para bloquear el control del periférico y dejarlo en un ordenador determinado, mantenga pulsado durante dos segundos el botón que corresponde a dicho puerto o hasta que el indicador LED naranja se ilumine. Para desbloquear el control del periférico y dejarlo accesible para todos los ordenadores, mantenga pulsado durante un segundo el botón que corresponde a dicho puerto o hasta que el indicador LED naranja se apague.

#### Software Operation

The US221A / US421A has a software-based configuration utility that can be used to configure the US221A / US421A's settings, such as the Auto Switch function, Manual Switch and Release reminder, and sound effects. The utility can also be used to lock and unlock control of the US221A/US421A.

www.aten.com

**Note:** Windows users should login as an administrator to install and launch the US221A/US421A software.

# Utilisation logicielle

L'US221A / US421A dispose d'un logiciel de configuration qui peut être utilisé pour configurer les paramètres de l'US221A / US421A tels que la fonction de commutation automatique, la commutation manuelle et le rappel de relâchement, ainsi que les effets sonores. Ce logiciel peut également être utilisé pour verrouiller et déverrouiller le contrôle de l'US221A / US421A.

**Remarque :** Sous Windows, il faut se connecter comme administrateur pour installer et démarrer le logiciel de l'US221A / US421A.

#### Bedienung per Software

Zum US221A / US421A gehört ein Dienstprogramm, mit dem Sie die Einstellungen (z.B. automatische und manuelle Portumschaltung, Erinnerungen zur Freigabe und Soundeffekte) des US221A / US421A konfigurieren können. Ferner können Sie die Steuerung des US221A/US421A sperren bzw. wieder freigeben.

**Hinweis:** Sie müssen sich unter Windows als Administrator anmelden, um die Software für den US221A/US421A installieren zu können.

#### Funcionamiento por software

El US221A / US421A incluye una utilidad de software para configurarlo (p.ej. las funciones de conmutación automática y manual, una notificación de desbloqueo y efectos sonoros). Además, esta utilidad sirve para bloquear y desbloquear el control del US221A/US421A.

**Nota:** para poder instalar y ejecutar el software para el US221A/US421A bajo Windows, debe iniciar la sesión como Administrador.

#### US221A / US421A USB-2.0-Switch für Peripheriegeräte Kurzanleitung

www.aten.com

www.aten.com

#### www.aten.com

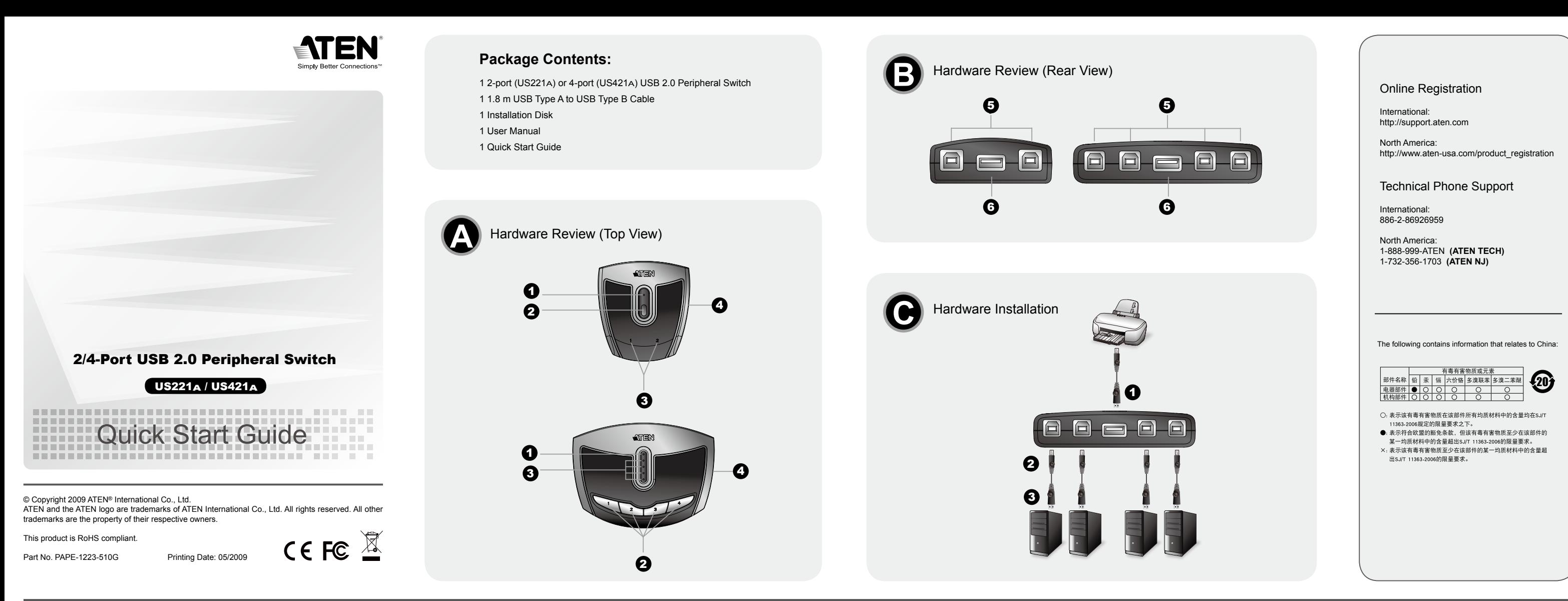

#### Guida rapida switch per periferiche USB 2.0 US221A/US421A

手動切替

#### US221A

USBデバイスの選択を2台のコンピューター間で切り替えるには、製品上部のポ ート選択ボタンを押してください。ボタンを押すとポートLEDが点滅し、ビー プ音が鳴ります。ポートLEDの点滅が止まると(約4秒かかります)そのポート でデバイスが使用できるようになります。

#### US421A

USBデバイスの選択を4台のコンピューター間で切り替えるには、対応するポー ト選択ボタンを押してください。ボタンを押すとポートLEDが点滅し、ビープ 音が鳴ります。ポートLEDの点滅が止まると(約4秒かかります)そのポートで デバイスが使用できるようになります。

#### デバイスフォーカスの固定/解除

特定のコンピューターでUSBデバイスのフォーカスを固定したい場合は、対応 するポート選択ボタンを2秒以上押したままにしてください(オレンジのLEDが 点灯します)。 USBデバイスのフォーカスを解除したい場合は、固定されているポート選択ボ タンを1秒以上押したままにしてください(オレンジのLEDが消えます)。

### 必要ハードウェア環境

#### コンピューター • USBホストコントローラー

ケーブル • コンピューターとUSBデバイスを接続するUSBケーブル

注意: US221A/US421A製品にはUSBタイプA-USBタイプBケーブルが1本だ け同梱されています。他に接続するコンピューターの数だけ、USBタイプ A-USBタイプBケーブルを別途ご用意ください。

### ハードウェア概要

# トップビュー **<sup>A</sup>**

1. Lock LED 2. ポート選択プッシュボタン 3. ポート選択LED 4. ビープ音ON/OFFスイッチ(側面)

#### リアビュー **<sup>B</sup>** 5. USBタイプB コンピューター側ポート 6. USBタイプA デバイス側ポート

ハードウェアセットアップ

US221A/US421Aのセットアップは、下記の手順に従って行ってください:

1. USBデバイスのUSBケーブルをUS221A/US421Aデバイス側ポート(タイプ

A)に接続してください。

2. 製品に同梱されているUSBタイプA-USBタイプBケーブルのタイプBコネク タをUS221A/US421Aのコンピューター側ポート(タイプB)に接続してくだ

さい。

3. USBタイプA-USBタイプBケーブルのタイプAコネクタをコンピューターに

接続してください。

接続するコンピューターに対して手順2.~3.を繰り返してください。

#### US221A / US421A USB 2.0 スイッチ クイックスタートガイド

US221A / US421A USB 2.0 Peripheral Switch 빠른 시작 가이드

컴퓨터 • USB 호스트 컨트롤러

#### 케이블

• 컴퓨터에 주변 장치를 연결하기 위한 USB to USB 케이블

주의: US221A / US421A 패키지에는 USB Type A to USB Type B용 케이블 1개 만 제공됩니다. US221A / US421A에 각 컴퓨터를 연결하려면 추가로 USB Type A to USB Type B 케이블을 구매해야 합니다.

# 하드웨어 리뷰

# 윗면 **<sup>A</sup>**

1. LED 잠금 2. 포트 선택 푸시버튼 3. 포트 선택 LED 4. 경고음 On/Off 스위치 (측면)

# 후면 **<sup>B</sup>**

5. USB Type B 컴퓨터 포트 6. USB Type A 장치 포트

# US221A / US421A USB 2.0 外围切换器快速安装卡

# 系统需求

电脑 • USB主控器

# 线缆

• 连接电脑至外围设备 的USB转USB 线缆。

注意: US221A/US421A的包装内仅附有一条USB Type A转USB Type B线 缆。您需要购买一条额外的USB Type A转USB Type B线缆, 以连接 US221A/US421A至其它欲连接的电脑。

# 硬件检视

#### 上视图 **△**

1. Lock LED指示灯 2. 端口选择按键 3. 端口选择LED指示灯 4. 蜂鸣器开启/关闭切换 (侧边)

## 后视图 **B**

5. USB Type B 电脑端口 6. USB Type A 外围端口

#### US221A / US421A USB 2.0 週邊切換器快速安裝卡

# 系統需求

# 電腦

• USB主控器 線材

•連接電腦至週邊裝置 的USB轉USB 線材。

注意: US221A/US421A的包裝內僅附有一條USB Type A轉USB Type B線 材。您需要購買一條額外的USB Type A轉USB Type B線材,以連接 US221A/US421A至其他欲連接的電腦。

# 硬體檢視

# 上視圖 <sup>4</sup>

1. Lock LED指示燈 2. 連接埠選擇按鍵 3. 連接埠選擇LED指示燈 4. 蜂鳴器開啟/關閉切換(側邊)

# 背視圖 <sup>0</sup>

5. USB Type B 電腦連接埠 6. USB Type A 週邊連接埠 하드웨어 설치

US221A / US421A를 설치하려면 다음을 수행하십시오.

**Computer** • Controller host USB

> 1.USB 장치의 USB 케이블을 사용하여 US221A / US421A의 USB Type A 포트 에 연결하십시오.

> 2.US221A / US421A 패키지에서 제공되는 USB Type A to USB Type B 케이블 의 USB Type B 커넥터를 US221A / US421A에 있는 이용 가능한 포트에 연결 하십시오.

3.Type A 커넥터를 컴퓨터의 USB 호스트 포트에 연결하십시오.

2와 3단계를 설치하려는 각 컴퓨터에 반복하십시오.

# US221A

2대의 컴퓨터 사이에서 USB 주변 장치의 사용 권한을 토글 하려면, 포트 선택 푸 시버튼(유닛의 윗면에 있는)을 누르십시오. 선택된 포트 LED가 깜박이면서 유닛 에서 소리가 납니다. LED가 깜박임을 멈추고 켜져 있으면(약 4초간), 그 포트가 장 치의 사용 권한을 가지게 됩니다.

#### US421A

手动操作

**US221A** 

**US421A** 

장치의 사용권한을 다른 포트에 스위칭 하려면, 포트와 일치하는 푸시버튼을 누르 십시오. 선택된 포트 LED가 깜박이면서 유닛에서 소리가 납니다. LED가 깜박임을 멈추고 켜져 있으면(약 4초간), 그 포트가 장치의 사용 권한을 가지게 됩니다.

#### 장치 사용 권한 고정/해제

장치의 사용 권한을 특정 컴퓨터에 고정하려면, 그 포트와 일치하는 푸시버튼을 약 2초간 혹은 오렌지 LED가 켜질 때까지 누르고 계십시오. 장치의 사용 권한을 특정 컴퓨터에서 해제 하려면, 그 포트와 일치하는 푸시버튼을 1초간 혹은 오렌지 LED가 꺼질 때까지 누르고 계십시오.

# ソフトウェア操作

US221A/US421Aは本体設定を行うユーティリティソフトウェアを持っていま す。ユーティリティソフトウェアでは自動切替機能、手動切替、リリースリマ インダー、サウンドエフェクト、フォーカス固定/解除等の設定を行います。

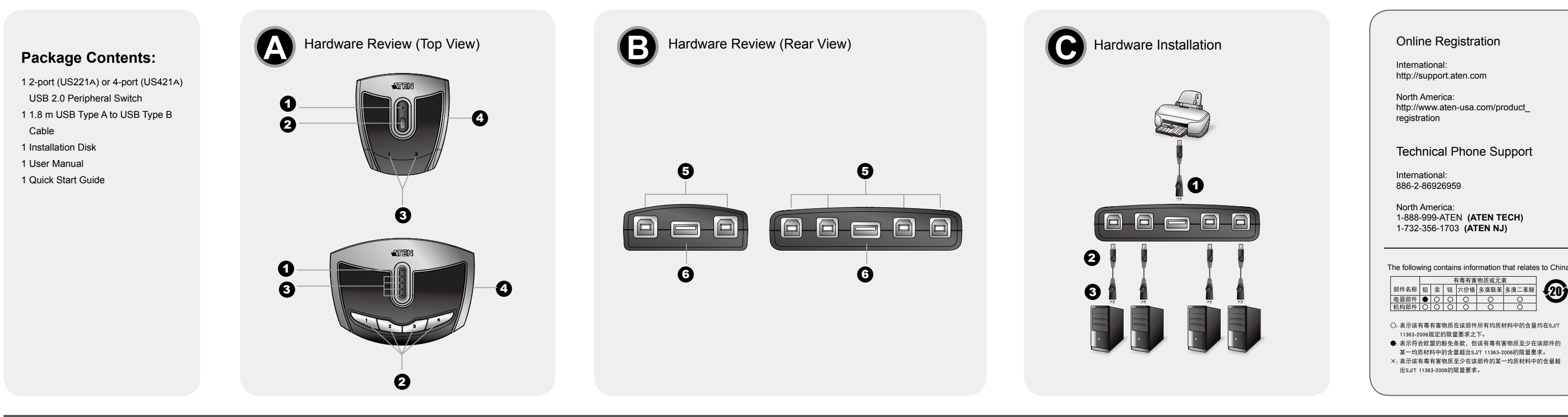

注意: Windowsでユーティリティソフトウェアを使用する場合は、 administrator権限のあるユーザーでログインしてください。

US221A / US421A는 오토 스위칭 기능, 수동 스위칭, 기억 메모리 및 사운드 효 과 해제와 같은 US221A / US421A 설정 사항을 조절할 수 있는 소프트웨어 기 반 설정 유틸리티를 가지고 있습니다. 이 유틸리티는 US221A / US421A의 제어 권을 제한하는데 사용될 수 있습니다.

주의: 윈도우 사용자는 US221A / US421A 소프트웨어를 설치하고 실행하기 위 해서는 관리자로 로그인 해야 합니다.

# 软件操作

US221A/US421A提供软件工具做US221A/US421A的设定, 像是自动切 换功能,手动切换功能,发布文字和音效提示。软件工具也可锁住和解开 US221A/US421A的控制

注意: Windows 用戶需以管理者身份, 登入并安装使用US221A/US421A的 软件。

# 锁上/解开外围设备

秒), 该端口即已切换到USB外围设备。

时间约4秒), 该端口即已切换到USB外围设备。

約4秒),該連接埠即已切換到USB週邊裝置。

换時間約4秒),該連接埠即已切換到USB週邊裝置。

锁上某一台电脑的外围装备, 按下对应到该电脑的端口按键达二秒, 或者直 到橘色LED指示灯亮起。 解开外围设备, 按下对应到该电脑的端口按键达一 秒, 或者直到橘色LED指示灯关闭。

在两台电脑间切换USB 外围设备, 按下端口选择键(位于设备上方)选择端口

LED指示灯会闪烁并且会发出提示声。当LED指示灯停止闪烁(切换时间约4

要将USB 外围设备切换至另外一台电脑, 按下对应至该电脑的端口选择键.

选择端口LED指示灯会闪烁并且会发出提示声。当LED指示灯停止闪烁(切换

# www.aten.com 技術服務專線: 02-8692-6959

# 軟體操作

US221A/US421A提供軟體工具做US221A/US421A的設定,像是自動切換功 能,手動切換功能,發布文字和音效提示。軟體工具也可鎖住和解開US221A/ US421A的控制

注意: Windows 使用者需以管理者身分, 登入並安裝使用US221A/US421A的 軟體

鎖上/解開週邊裝置

手動操作

**US221A** 

**US421A** 

鎖上某一台電腦的週邊裝備,按下對應到該電腦的連接埠按鍵達二秒,或者 直到橘色LED指示燈亮起。 解開週邊裝置,按下對應到該電腦的連接埠按鍵 達一秒,或者直到橘色LED指示燈關閉

在二台電腦間切換USB 週邊設備,按下連接埠選擇鍵(位於裝置上方)選擇連

接埠LED指示燈會閃爍並且會發出提示聲。當LED指示燈停止閃爍(切換時間

要將USB 週邊設備切換至另外一台電腦,按下對應至該電腦的連接埠選擇鍵.

選擇連接埠LED指示燈會閃爍並且會發出提示聲。當LED指示燈停止閃爍(切

# 請參考以下步驟以安裝US221A / US421A:

1. 使用USB裝置的USB線材插至US221A/US421A的USB Type A連接埠。

- 2. 將US221A/US421A包裝內所附的USB Type A 轉 USB Type B線材的USB Type B 連接頭插至US221A/US421A上任何可用的連接埠。
- 3. 將Type A 連接頭插至電腦的USB主要連接埠。

您可重複步驟2及3,以安裝其他欲連接的電腦

硬體安裝

1. 使用USB设备的USB线缆插至US221A/US421A的USB Type A端口。 2. 将US221A/US421A包装内所附的USB Type A 转 USB Type B线缆的USB Type B 连接头插至US221A/US421A上任何可用的端口。 3. 将Type A 连接头插至电脑的USB主要端口。

# 硬件安装 请参考以下步骤以安装US221A / US421A:

您可重复步骤2及3,以安装其它欲连接的电脑

#### Requisiti

#### Cavi

• Cavi USB per collegare i computer alla periferica.

**Nota:** Nella confezione dell'US221A/US421A viene fornito solamente un cavo USB da tipo A a tipo B. Sarà necessario acquistare un ulteriore cavo USB da tipo A a tipo B per ciascun computer che si desidera connettere all'US221A/US421A.

# Hardware

#### Veduta dall'alto **<sup>A</sup>**

1. LED di bloccaggio 2. Pulsanti di selezione della porta 3. LED della porta selezionata

# 4. Interruttore attiva/disattiva bip (sul lato)

Vista posteriore **<sup>B</sup>**

5. Porta computer USB tipo B 6. Porta periferica USB di tipo A.

# Installazione hardware

Per installare l'US221A/US421A, procedere come segue:

- 1. Utilizzare il cavo USB della periferica per collegarla alla porta di tipo A dell'US221A/US421A.
- 2. Inserire il connettore USB di tipo B del cavo UBS da tipo A a tipo B in dotazione con l'US221A/US421A in una porta libera dell'US221A/US421A.
- 3. Inserire il connettore di tipo A nella porta USB del computer.

Ripetere i punti 2 e 3 per ogni ulteriore computer da installare.

#### Funzionamento manuale

#### US221A

Per commutare la periferica USB tra due computer, premere il pulsante di selezione della porta (collocato in cima all'unità). Il LED della porta selezionata lampeggerà e l'unità emetterà un bip. Una volta terminato di lampeggiare, il LED si stabilizza (per circa quattro secondi); la porta è ora connessa con la periferica.

#### US421A

Per trasferire il collegamento della periferica ad un'altra porta, premere il pulsante corrispondente alla porta desiderata. Il LED della porta selezionata lampeggerà e l'unità emetterà un bip. Una volta terminato di lampeggiare, il LED si stabilizza (per circa quattro secondi); la porta è ora connessa con la periferica.

#### Bloccare/Sbloccare il collegamento con la periferica

Per bloccare il collegamento con un certo computer, premere e tenere premuto il pulsante relativo alla porta per due secondi oppure fino a quando il LED non diventa arancione.

Per sbloccare il collegamento con un certo computer, premere e tenere premuto il pulsante relativo alla porta per un secondo oppure fino a quando il LED non si spegne.

# Funzionamento via software

L'US221A/US421A è dotato di un'utility di configurazione software che può essere utilizzata per configurare le impostazioni dell'US221A/US421A come ad esempio la funzione di commutazione automatica o manuale, il promemoria di rilascio e gli effetti sonori. La utility può essere utilizzata per bloccare e sbloccare il controllo dell'US221A/US421A.

www.aten.co

**Nota:** gli utenti Windoes devono accedere come administrator per installare e lanciare il software dell'US221A/US421A.

#### www.aten.com サポートお問合せ窓口:03-5323-7178

www.aten.com 电话支持: 010-51601602